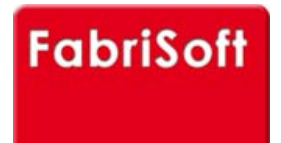

**[FabriSoft](http://www.fabrisoft.be/)**

**Le logiciel de gestion pour les Fabriques d'Eglises - De software van beleid voor de Kerkenfabrieken**

Rechercher / Zoeken naar

## **Menu « Algemene parameters » - « Beheer van de artikelen uitgaven »**

**[De pagina in pdf weergeven](http://www.fabrisoft.be/)**

**TE 88** 

**I[n het algemeen is het niet mogelijk om d](http://www.fabrisoft.be/mode-demploi/)e fiches van de artikelen van de uitgaven : toe te voegen, af te schaffen of te wijzigen ([uitgaven\).](http://www.fabrisoft.be/mode-demploi-nl/)**

[De omschrijvingen van de artikelen D31f tot R3](http://www.fabrisoft.be/helpdesk-nl/)1k, D50l tot D50q en D59f tot D59k kunnen aangepast worden door te telefoneren naar het Vicariaat van Brussel (UafEE2 533 29 11[\). Dit met de bedoe](http://www.fabrisoft.be/version-de-demonstration/)ling het adres te specificeren van het desbetreffend gebouw om de evenwichtsdrempel of de winstmarge te b[epalen voor de andere gebouwen dan de kerk](http://www.fabrisoft.be/versie-van-demonstratie/) en de pastorij.

## **1[. Algemeenheden](http://www.fabrisoft.be/contact-nl/)**

- 1.1. Het nummer bestaat uit drie delen :
- Identificatie code : D
- Nummer : 2 numerieke karakters van 00 tot 99
- Index : alfabetische karakter voor de onderverdeling van de rubrieken (kunnen alleen afgedrukt worden via de interne documenten)

1.2[. Dit scherm herneemt eveneens volgende](http://www.fabrisoft.be/comment-connaitre-le-contenu-theorique/) elementen :

- D[e naam in het Frans voor de begrotingen e](http://www.fabrisoft.be/comment-connaitre-le-contenu-theorique/)n de rekeningen
- D[e naam in het Nederlands voor de begr](http://www.fabrisoft.be/comment-connaitre-le-contenu-theorique/)otingen en de rekeningen

1.3[. Het veld « Sleutelwoorden » : herneem](http://www.fabrisoft.be/hoe-de-theoretische-inhoud-kennen-dat-men-mag-invoeren-in-elk-artikel-van-de-ontvangstenuitgaven-zowel-in-de-begroting-als-in-de-rekening/)t een reeks woorden, gescheiden door een puntkomma, die toelaat het opzoeken van een artikel in de invoer On[tvangsten / Uitgaven / Gecombineerd te](http://www.fabrisoft.be/hoe-de-theoretische-inhoud-kennen-dat-men-mag-invoeren-in-elk-artikel-van-de-ontvangstenuitgaven-zowel-in-de-begroting-als-in-de-rekening/) vergemakkelijken

1.4[. Het veld « Klasse » duidt de k](http://www.fabrisoft.be/hoe-de-theoretische-inhoud-kennen-dat-men-mag-invoeren-in-elk-artikel-van-de-ontvangstenuitgaven-zowel-in-de-begroting-als-in-de-rekening/)lasse aan onder hetwelk het artikel wordt hernomen bij de afdruk van de rekeningen :

- Verbruiksgoederen
- Onderhoud van de roerende goederen
- Andere noodzakelijke kosten ten behoeve van de eredienst
- Lonen en wedden
- Kleine herstellingen
- Diverse uitgaven
- [Buitengewone u](http://www.fabrisoft.be/achat-version-francaise)[itg](http://www.fabrisoft.be/nederlandse-versie-kopen)aven
- 1.5. Het veld « Hoofdstuk » duidt het hoofdstuk aan onder hetwelk het artikel wordt hernomen bij de afdruk van de rekeningen :
- Gewone uitgaven Hoofdstuk I en Gewone uitgave Hoofdstuk II
- Buitengewone uitgave

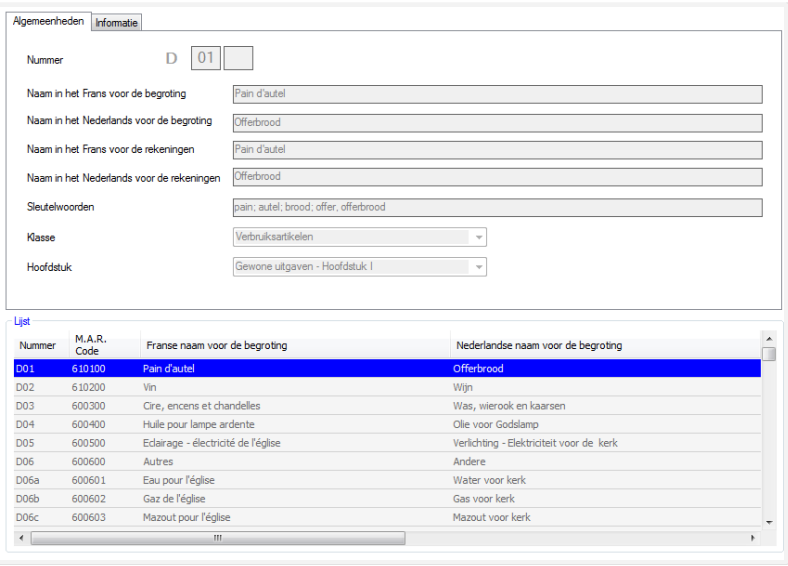

## **2. Informatie**

2.1. Het kader « Gebruik » duidt het type van invoer aan waarin dit artikel kan gebruikt worden.

2.2. Het kader « Informatie » geeft, voor de artikelen van de begrotingen en rekeningen, informatie in het Frans en het Nederlands.

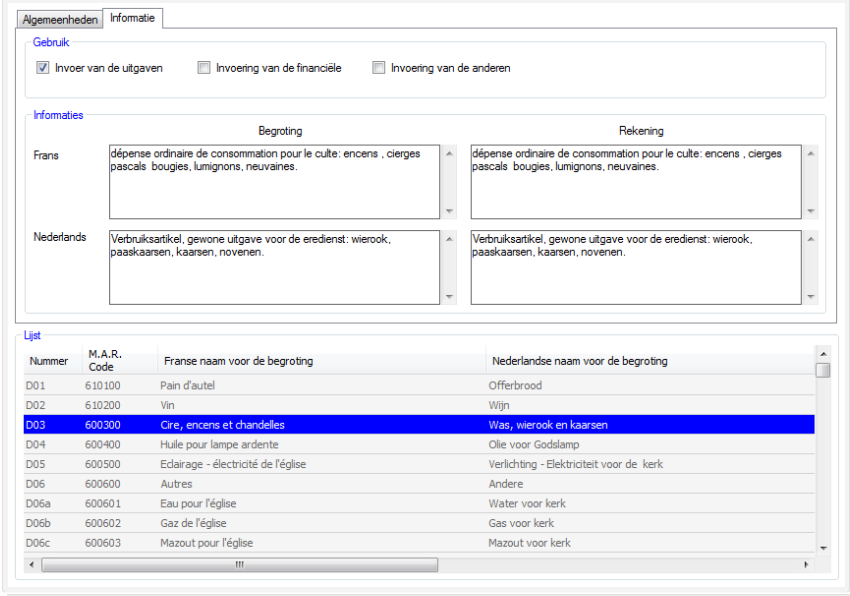

Het pictogram « Afdrukken » (printer) laat uw toe de lijst te raadplegen van de artikelen uitgaven met hun ballontip.